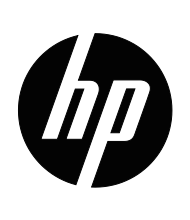

Пайдаланушы нұсқаулығы

© 2017 HP Development Company, L.P. Microsoft жəне Windows - Microsoft компаниялар тобының АҚШ-тағы тіркелген сауда белгілері.

Мұнда қамтылған ақпаратты ескертусіз өзгертуге болады. Қысқа кепілдік мəлімдемелерінде тек HP өнімдері мен қызметтерімен бірге берілетін өнімдер мен қызметтердің кепілдіктері көзделген. Мұндағы ешбір түсінік қосымша кепілдіктің жалғасы болып табылмайды. НР компаниясы мұнда қамтылған техникалық немесе редакторлық қателер немесе жетіспеушіліктер үшін жауапты емес.

Бұл құжат авторлық құқықпен қорғалған ақпаратты қамтиды. Бұл құжаттың ешбір бөлігін HP компаниясының алдын ала жазбаша рұқсатынсыз фотокөшірме, көшірме немесе басқа тілге аударма ретінде пайдалануға болмайды.

Бірінші шығарылым (Наурыз 2017)

Құжаттың бөлім нөмірі: 922777-DF1

### <span id="page-3-0"></span>**Осы нұсқаулық туралы**

Бұл нұсқаулықта мониторды орнату, драйверлерді орнату, экран дисплейіндегі мəзірді пайдалану, ақаулықтарды жою туралы ақпарат жəне техникалық сипаттамалар қамтамасыз етілген.

 **ЕСКЕРТУ!** Осылайша ерекшелендірілген мəтін нұсқауларды орындамау денені жарақаттауға немесе өлімге əкелуі мүмкін екенін білдіреді.

 **АБАЙЛАҢЫЗ:** Осылайша белгіленген мəтін нұсқауларды орындамау жабдықтың зақымдалуына немесе ақпараттың жоғалуына əкелуі мүмкін екенін білдіреді.

 **ЕСКЕРТПЕ:** Осылайша белгіленген мəтін маңызды қосымша ақпаратты қамтамасыз етеді.

# **Мазмұны**

### **Осы [нұсқаулық](#page-3-0) туралы**

### **1. Өнім [мүмкіндіктері](#page-6-0)**

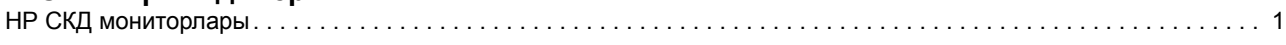

### **2. Қауіпсіздік жəне техникалық қызмет көрсету [нұсқаулары](#page-9-0)**

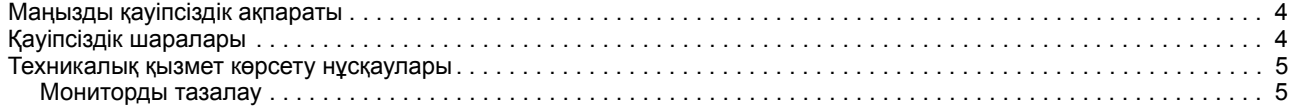

### **3. [Мониторды](#page-11-0) орнату**

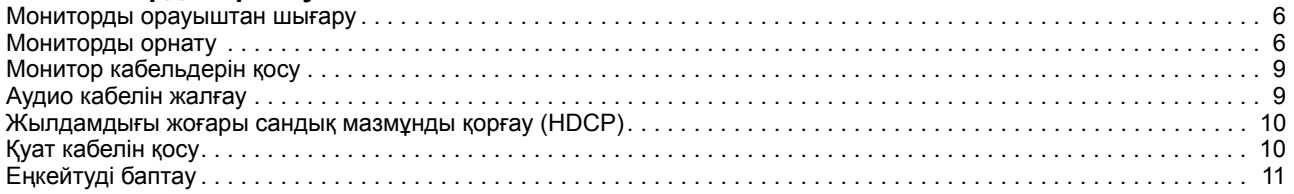

### **4. [Мониторды](#page-17-0) пайдалану**

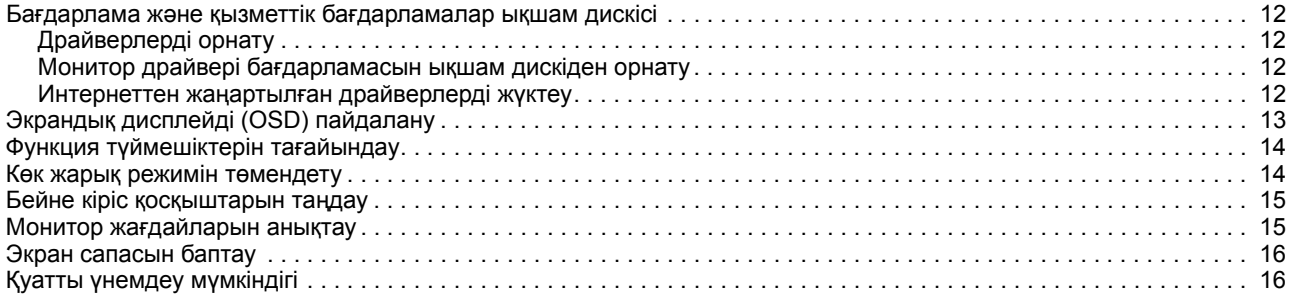

### **A. [Ақаулықтарды](#page-22-0) жою**

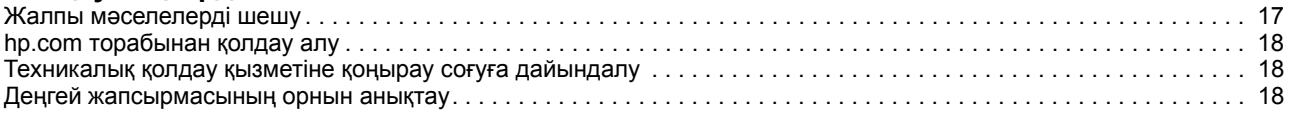

#### **B. Техникалық [сипаттамалар](#page-24-0)**

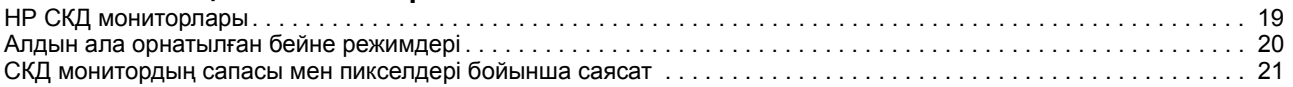

# <span id="page-6-0"></span>**1. Өнім мүмкіндіктері**

### <span id="page-6-1"></span>**НР СКД мониторлары**

НР СКД (сұйық кристалды дисплей) мониторларында белсенді матрица, жұқа қабатты транзисторлық (TFT) экран бар. Оның келесі мүмкіндіктері бар:

- Диагоналі үлкен дисплей
- Ең жоғары графикалық ажыратымдылық: 1920 x 1080 @ 60Гц

Бұған қоса, төменірек ажыратымдылықтар үшін толық экранды қолдау

- VGA аналогтық сигналы
- HDMI сандық сигналы
- Отырған немесе тұрған күйден я болмаса монитордың бір шетінен екінші шетіне қозғалғанда оңай көру
- Еңкейтуді баптау
- Алынатын негіз
- Кірістірілген стерео динамиктер
- Қауіпсіздік кабелін құлыптауға арналған қауіпсіздік құлпының ұяшығы (қауіпсіздік кабелі бөлек сатылады)
- Plug and Play мүмкіндігі, компьютер жүйесі қолдаса
- Оңай орнатуға жəне экранды оңтайландыруға мүмкіндік беретін бірнеше тілде экрандық дисплей баптаулары
- Қуатты4 тұтынуын азайтатын қуат үнемдегіш
- HDMI кірісіндегі HDCP (жоғары жиілік диапазоны бар сандық мазмұнды қорғау)
- Мыналарды қамтитын бағдарлама жəне қызметтік бағдарламалар ықшам дискісі:
	- Драйверлер Құжаттар

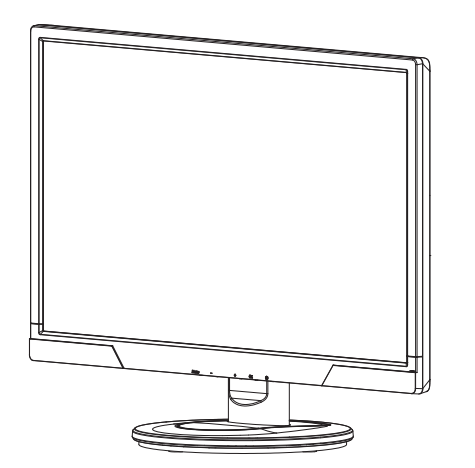

**ЕСКЕРТПЕ:** Қауіпсіздік жəне нормативтік ақпаратты алу үшін, мультимедиа дискісінде (ұсынылған жағдайда) немесе құжаттама жинағында берілген Өнім ескертпелері бөлімін қараңыз. Өніміңіздің пайдаланушы нұсқаулығына арналған жаңартуларды табу үшін http://www.hp.com/support мекенжайына өтіп,

 $\overline{\phantom{a}}$ 

мемлекетіңізді таңдаңыз. Драйверлер мен жүктеулер тармағын таңдап, экрандағы нұсқауларды орындаңыз.

### <span id="page-9-0"></span>**2. Қауіпсіздік жəне техникалық қызмет көрсету нұсқаулары**

#### <span id="page-9-1"></span>**Маңызды қауіпсіздік ақпараты**

Қуат сымы монитормен бірге қамтылған. Басқа сым пайдаланылса, тек бұл мониторға сəйкес келетін қуат көзін жəне байланысты пайдаланыңыз. Монитормен бірге пайдаланылатын тиісті қуат сымы туралы ақпаратты алу үшін, мультимедиа дискісінде (ұсынылған жағдайда) немесе құжаттама жинағында берілген "Өнім ескертпелері" бөлімін қараңыз.

**ЕСКЕРТУ!** Ток соғуының немесе жабдықтың зақымдалуының қаупін азайту үшін:

- Қуат сымын жерге қосу мүмкіндігін өшірмеңіз. Жерге қосу штепселі маңызды қауіпсізідк мүмкіндігі.
- Қуат сымын кез келген уақытта жету оңай жерге қосылған розеткаға қосыңыз.
- Өнімнен қуатты қуат сымын электр розеткасынан ажырату арқылы өшіріңіз.

Қауіпсіздігіңіз үшін қуат сымдарына немесе кабельдерге ештеңе қоймаңыз. Оларды ешкім кездейсоқ баспайтындай немесе шалынып қалмайтындай орналастырыңыз. Сымды немесе кабельді тартпаңыз. Электр розеткасынан ажыратқанда, сымды штепсельден ұстаңыз.

Ауыр жарақат алу қаупін азайту үшін қауіпсіздік жəне ыңғайлылық нұсқаулығын оқыңыз. Онда компьютер пайдаланушылардың жұмыс станциясын тиісті орнату, дұрыс отыру жəне жұмыс істеу əдеттері сипатталған жəне электр жəне механикалық қауіпсіздік туралы маңызды ақпарат береді. Бұл нұсқаулық интернетте http://www.hp.com/ergo мекенжайында және/немесе құжаттама ықшам дискісінде (монитормен бірге келсе) орналасқан.

**АБАЙЛАҢЫЗ:** Мониторды, сонымен бірге компьютерді қорғау үшін компьютердің жəне оның перифериялы құрылғыларының (мысалы, монитор, принтер, сканер) барлық қуат сымдарын желілік фильтр немесе үздіксіз қуат көзі (UPS) сияқты кернеудің ауытқуынан қорғау құрылғысына қосыңыз. Барлық желілік фильтрлер кернеу ауытқуынан қорғауды қамтамасыз ете бермейді. Желілік фильтрлер осындай мүмкіндігі бар деп белгіленген болуы керек. Өндіруші зақымдалғанда ауыстыру саясатын ұсынатын желілік фильтрді пайдаланыңыз. Сонда кернеу ауытқуынан қорғау істемесе, жабдықты ауыстыра аласыз.

НР СКД мониторына тиісті қолдау көрсету үшін жасалған, тиісті жəне өлшемі дұрыс жиһазды пайдаланыңыз.

**ЕСКЕРТУ:** Үстелдерде, кітап шкафтарына, сөрелерге, зорайтқыштарға, кеудеге немесе арбаларға тиісті түрде орнатылмаған СКД мониторлар құлап, дене жарақатын тигізуі мүмкін. СКД мониторға жалғанатын барлық сымдарды жəне кабельдерді тартылмайтындай, ұсталмайтындай немесе шалынып түспейтіндей өткізу керек.

### <span id="page-9-2"></span>**Қауіпсіздік шаралары**

- Тек монитордың жапсырмасында/артқы тақтасында көрсетілгендей осы монитормен үйлесімді қуат көзін жəне қосылымын пайдаланыңыз.
- Розеткаға қосылған өнімдердің жалпы номиналды тогы электр розеткасының номиналды ток талаптарынан аспайтынын жəне қуат сымына қосылған

өнімдердің жалпы номиналды тогы қуат сымының тогынан аспайтынын тексеріңіз. Əр құрылғының номиналды тогын (Ампер немесе А) анықтау үшін қуат жапсырмасын қараңыз.

- Мониторды оңай жететін қуат розеткасының жанында орнатыңыз. Мониторды ажыратқанда штепсельді берік ұстаңыз жəне оны розеткадан тартыңыз. Ешқашан мониторды сымнан тартып ажыратпаңыз.
- Қуат сымына ештеңенің тұруына жол бермеңіз. Сымды баспаңыз.

### <span id="page-10-0"></span>**Техникалық қызмет көрсету нұсқаулары**

Монитордың өнімділігін жақсарту жəне қызмет көрсету мерзімін ұзарту үшін:

- Монитордың корпусын ашпаңыз немесе өнімге өз бетіңізше қызмет көрсетуге тырыспаңыз. Тек пайдалану нұсқауларында қамтылған басқару элементтерін ғана баптаңыз. Егер монитор тиісті түрде жұмыс істеп тұрмаса я болмаса құлап түссе немесе зақымдалса, уəкілетті НР дилеріне, сатушысына немесе қызмет жеткізушісіне хабарласыңыз.
- Тек монитордың жапсырмасында/артқы тақтасында көрсетілгендей осы монитор үшін тиісті қуат көзін жəне қосылымын пайдаланыңыз.
- Розеткаға қосылған өнімдердің жалпы номиналды тогы электр розеткаының номиналды ток талаптарынан аспайтынын жəне сымға қосылған өнімдердің жалпы номиналды тогы сымның тогынан аспайтынын тексеріңіз. Əр құрылғының номиналды тогын (Ампер немесе А) анықтау үшін қуат жапсырмасын қараңыз.
- Мониторды жету оңай розетканың жанына орнатыңыз. Мониторды ажыратқанда штепсельді берік ұстаңыз жəне оны розеткадан тартыңыз. Ешқашан мониторды сымнан тартып ажыратпаңыз.
- Пайдаланбағанда мониторды өшіріңіз. Экран сақтағыш бағдарламаны пайдалану жəне пайдаланбаған кезде, мониторды өшіру арқылы монитордың қызмет көрсету мерзімін айтарлықтай арттыра аласыз.
- Корпустағы ұяшықтар мен саңылаулар желдету үшін берілген. Бұл саңылауларды бұғаттауға немесе жабуға болмайды. Корпус ұяшықтарына немесе басқа саңылауларға ешбір заттарды салмаңыз.
- Мониторды түсіріп алмаңыз немесе тұрақсыз бетке қоймаңыз.
- Қуат сымына ештеңенің тұруына жол бермеңіз. Сымды баспаңыз.
- Мониторды жақсы желдетілетін аймаққа, шамадан тыс жарықтан, жылудан немесе ылғалдан алыс ұстаңыз.
- Монитор негізін алғанда, сызат түспеуі, бұзылмауы немесе сынбауы үшін мониторды бетімен жұмсақ жерге қою керек.

### <span id="page-10-1"></span>**Мониторды тазалау**

- 1. Монитор мен компьютерді өшіріңзі.
- 2. Мониторды қабырға розеткасынан немесе қуат адаптерінен ажыратыңыз.
- 3. Монитордың пластигін таза, жұмсақ, суға малынған шүберекпен тазалаңыз.
- 4. Монитор экранын тұрақтылыққа қарсы экран тазалағышпен тазалаңыз.

**АБАЙЛАҢЫЗ:** Мониторды немесе экранды тазалау үшін бензинді, еріткішті немесе кез келген басқа ұшпа заттарды пайдаланбаңыз. Бұл химиялық заттар корпусты, сонымен бірге экранды зақымдауы мүмкін.

## <span id="page-11-0"></span>**3. Мониторды орнату**

### <span id="page-11-1"></span>**Мониторды орауыштан шығару**

- 1. Мониторды орауыштан шығарыңыз. Бүкіл құрамдастар бар екенін тексеріңіз. Орауышты сақтаңыз.
- 2. Компьютерді жəне басқа жалғанған құрылғыларды өшіріңіз.
- 3. Мониторды жинау үшін тегіс аймақты дайындаңыз. Орнату үшін дайындағанда мониторды экранымен төмен қою үшін тегіс, жұмсақ, қорғалған аймақ қажет болуы мүмкін.

### <span id="page-11-2"></span>**Мониторды орнату**

Мониторды үстелге орнатуға немесе қабырғаға бекітуге болады. Мониторды компьютер жаныдағы ыңғайлы, жақсы желдетілетін орынға қойыңыз. Монитор кабельдерін мониторды орнатқаннан кейін қосыңыз.

#### **Мониторды үстелде пайдалануға дайындау**

1. Монитор экранын бетін төмен қаратып, тегіс, жұмсақ, қорғалған үстел бетіне, ұстайтын бағанды жиектен түсіп тұратындай орнатыңыз.

**АБАЙЛАҢЫЗ:** Экран сынғыш. СКД экранға тиюді немесе қысым түсіруді болдырмаңыз. Бұлай істеу зақым тигізуі мүмкін.

- 2. Бағанды мониторды ұстайтын бағанға орнына құлыпталғанша басыңыз.
- 3-1 сурет Монитор бағанын бекіту

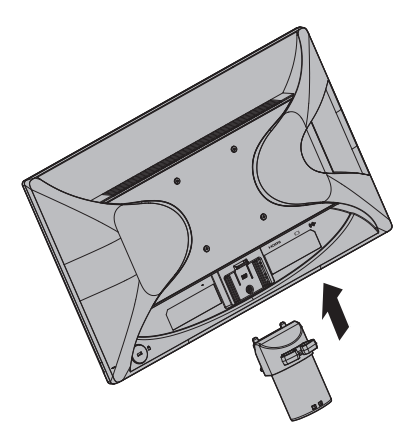

- 3. Негізді бағанға орнында құлыпталғанша басыңыз.
- 3-2 сурет Негізді бекіту

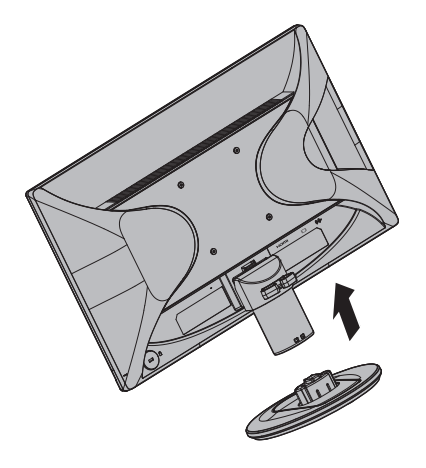

- 4. Мониторды тік күйге көтеріңіз жəне тегіс, тұрақты бетке қойыңыз.
- 3-3 сурет Тік күйдегі монитор

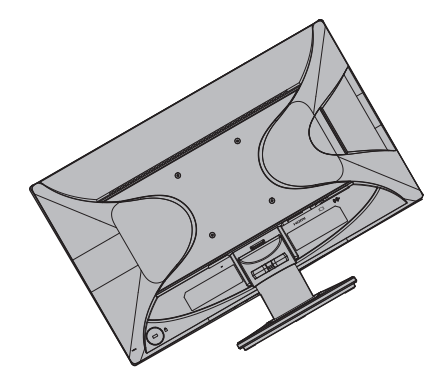

#### **Мониторды қабырғаға бекітуге дайындау**

1. Қабырғаға бекіту қысқыштарының тұрақтылығын тексеріңіз.

**ЕСКЕРТУ!** Жеке жарақат алу немесе жабдықтың зақымдалу қаупін азайту үшін мониторды бекіту алдында қабырға бекіту қысқышы тиісті түрде орнатылғанын жəне бекітілгенін тексеріңіз. Қабырғаға бекіту қысқышымен бірге берілген нұсқауларды қараңыз жəне оның мониторды ұстап тұра алатынын тексеріңіз.

- 2. Қуат кабелін жəне кез келген басқа кабельдерді монитордан ажыратыңыз.
- 3. Мониторды бетімен төмен қаратып, тегіс, қорғалған бетке қойыңыз.
- 4. Негізді алып, оны монитордың астыңғы жағынан кері сырғытыңыз.
- 3-4 сурет Негізді монитордан ары сырғыту

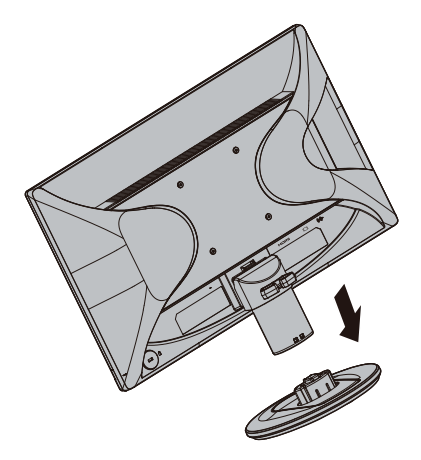

- 5. Монитордың артқы панелінде төрт оймалы саңылау орналасқан. Бұл ойықтар ашылмалы тұтқаны немесе басқа бекіту қысқышын монитордың артына бекітетін бұрандаларға арналған.
- 6. Монитордың қауіпсіз бекітілуін қамтамасыз ету үшін бекіту қысқышымен бірге берілген нұсқауларды орындаңыз. Панельдің артындағы төрт ирек оймалы ойық тегіс панельді мониторлардың VESA стандартына сəйкес келеді.
- 7. Ашылмалы тұтқаны немесе басқа бекіту қысқышын бекітіңіз.

**ECKEPTПЕ:** Бұл құрылғы UL немесе CSA ішінде тізілген қабырғаға орнату кронштейніне орнатылуы тиіс.

**АБАЙЛАҢЫЗ:** Бұл монитор VESA саласының стандартына сəйкес, 100 мм орнату саңылауларына қолдау көрсетеді. Үшінші тарап ұсынған бекіту шешімін мониторға орнату үшін, 4 мм, 0,7 ирек оймалы жəне ұзындығы 10 мм болатын төрт бұранда қажет. Одан ұзағырақ бұрандаларды пайдалануға болмайды монитор зақымдалуы мүмкін. Өндірушінің орнату шешімі VESA стандартына сəйкес екендігін жəне монитор дисплейі панелінің салмағын көтеретіндей жасақталғанына көз жеткізу маңызды. Үздік өнімділікке көз жеткізу үшін, монитормен бірге берілген қуат жəне бейне кабельдерін пайдалану маңызды.

### <span id="page-14-0"></span>**Монитор кабельдерін қосу**

#### **VGA (аналогтық) кабелін немесе HDMI (сандық) кабелін қосу**

Мониторды компьютерге қосу үшін VGA бейне кабелін немесе HDMI кабелін пайдаланыңыз. HDMI кірісін пайдалану үшін HDMI үйлесімді графикалық картаңыз болуы керек. Қосқыштар монитордың артында орналасқан. Компьютер мен монитор өшірулі жəне ажыратылғанына көз жеткізіңіз.

1. VGA кабелін қосу

VGA бейне кабелінің бір соңын монитордың артына, алекінші соңын компьютердегі VGA бейне қосқышына қосыңыз.

2. HDMI кабелін (ұсынылмаған) жалғау үшін:

HDMI бейне кабелінің бір соңын монитордың артына, ал екінші соңын компьютердегі HDMI бейне қосқышқа қосыңыз. Бұл кабельді тек компьютерде HDMI үйлесімді графикалық карта орнатылған болса ғана пайдалана аласыз. Монитордың HDMI қосқышы жəне кабелі берілген.

3-5 сурет VGA немесе HDMI кабелін қосу – қосқыш орындары өзгеріп отыруы мүмкін

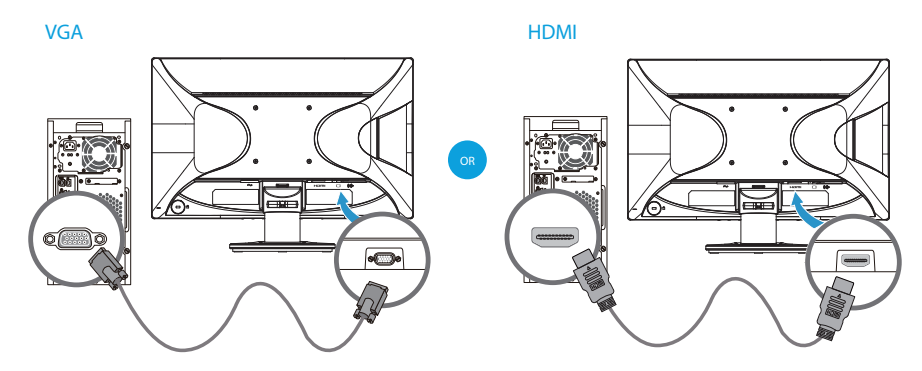

**ЕСКЕРТПЕ:** VGA сигналын пайдаланғанда, аудионы бөлек қосу керек, өйткені VGA сигналы аудио деректерді емес, тек бейне деректерді түрлендіреді.

### <span id="page-14-1"></span>**Аудио кабелін жалғау**

Келесі суретте көрсетілгендей аудио кабельді пайдалана отырып ендірілегн монитор динамиктерін компьютерге қосыңыз.

3-6 суерт Аудио кабельдерді қосу – қосқыш орындары өзгеріп отыруы мүмкін

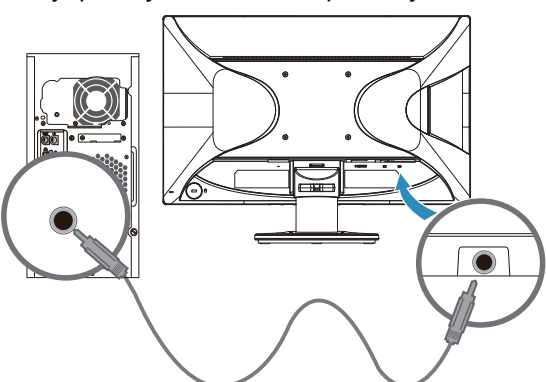

### <span id="page-15-0"></span>**Жылдамдығы жоғары сандық мазмұнды қорғау (HDCP)**

Монитор HDCP функциясын қолдайды жəне анықтығы жоғары мазмұнды қабылдай алады. Анықтығы жоғары мазмұн көп көздерде қол жетімді, мысалы, Blue-ray диск құрылғылары немесе HDTV əуе немесе кабельдік таратылымдары. HDCP қолдайтын мониторыңыз болмаса, анықтығы жоғары қорғалған мазмұнды көргенде бос экранды немесе ажыратымдылығы төменірек суретті көресіз. Қорғалған мазмұнды көрсету үшін компьютеріңіздің графикалық картасы жəне мониторыңыз HDCP функциясын қолдауы керек.

### <span id="page-15-1"></span>**Қуат кабелін қосу**

1. Барлық электр жəне қуат ескертулерін орындаңыз

**ЕСКЕРТУ!** Ток соғу немесе жабдықтың зақымдалу қаупін азайту үшін: Қуат сымының жерге қосу штепселін өшірмеңіз. Жерге қосу штепселі – маңызды қауіпсізідк мүмкіндігі.

Қуат сымын жерге қосылған электр розеткасына қосыңыз.

Қуат сымын қосатын жерге қосылған қуат розеткасына оператордың оңай жетуге болатынына жəне жабдыққа мүмкіндігінше жақын орналасқанына көз жеткізіңіз. Қуат сымын баспайтындай я болмаса үстіне немесе жанына қойылған заттар қыспайтындай өткізу керек.

Қуат сымдарына немесе кабельдерге ештеңе қоймаңыз. Оларды ешкім кездейсоқ баспайтындай немесе шалынып қалмайтындай орналастырыңыз. Сымды немесе кабельді тартпаңыз.

Қосымша ақпарат алу үшін «Техникалық [сипаттамалар](#page-24-2)» (B қосымшасын) бөлімін қараңыз.

- $\mathbf{F}_{\mathbf{r}}$
- 3-7 сурет Қуат кабелін қосу

2. Қуат кабелінің бір ұшын мониторға, ал екінші ұшын жерге қосылған электр розеткасына қосыңыз.

**ЕСКЕРТУ!** Ток соғудан жарақатты болдырмау үшін тиісті түрде жерге қосылған электр розеткасы қол жетімді болмаса, келесі əрекеттердің бірін орындау керек: (1) Тиісті жерге қосуды қамтамасыз ететін электр розеткасы адаптерін пайдалану керек. (2) Тиісті түрде жерге қосылған электр розеткасын орнату керек.

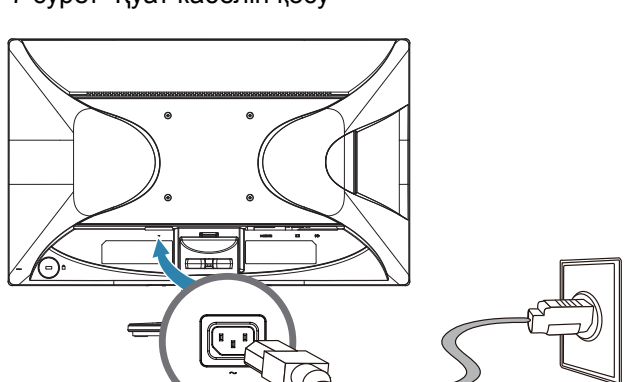

## <span id="page-16-0"></span>**Еңкейтуді баптау**

Оңтайлу көру үшін экранның еңкеюін таңдауыңыз бойынша келесідей баптаңыз:

- 1. Монитордың алдына тұрып, негізді еңкейтуді өзгерткенде мониторды аударып алмайтындай ұстаңыз.
- 2. Еңкейтуді монитордың жоғарғы жиегін экранға тиместен өзіңізге қарай немесе ары қарай жылжыту арқылы баптаңыз.
- 3-8 сурет Еңкейтуді баптау

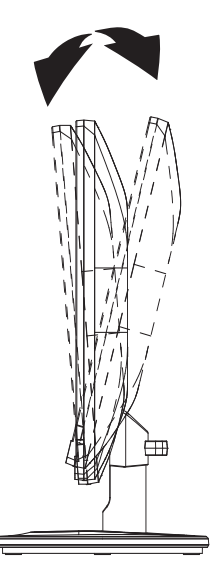

## <span id="page-17-0"></span>**4. Мониторды пайдалану**

#### <span id="page-17-1"></span>**Бағдарлама жəне қызметтік бағдарламалар ықшам дискісі**

Осы монитормен бірге берілген ықшам диск компьютерде орнатуға болатын драйверлерді жəне бағдарламаны қамтиды.

### <span id="page-17-2"></span>**Драйверлерді орнату**

Егер драйверлерді жаңарту қажет екенін анықтасаңыз, монитор драйверінің INF жəне ICM файлдарын ықшам дискіден орнатуға немесе Интернеттен жүктеуге болады.

### <span id="page-17-3"></span>**Монитор драйвері бағдарламасын ықшам дискіден орнату**

Монитор драйвері бағдарламасын ықшам дискіден орнату үшін:

- 1. Ықшам дискіні компьютердің ықшам диск енгізгісіне салыңыз. Ықшам диск мəзірі пайда болады.
- 2. Тілді таңдаңыз.
- 3. **Install Monitor Driver Software (Монитор драйвері бағдарламасын орнату)** сілтемесін нұқыңыз.
- 4. Экрандағы нұсқауларды орындаңыз.
- 5. Дисплейді басқару панелінің параметрлерінде тиісті ажыратымдылықтар жəне жаңарту жиіліктері көрсетілетініне көз жеткізіңіз.

Қосымша ақпарат алу үшін Windows® амалдық жүйесінің құжаттамасын қараңыз.

**ЕСКЕРТПЕ:** Орнату қатесі орын алған жағдайда сандық қолтаңба қойылған драйверлерді (INF немесе ICM файлдары) ықшам дискіден қолмен орнату керек болуы мүмкін. Нұсқаулықтарды алу үшін ықшам дискідегі "HP мониторының бағдарламалық жасақтама ақпараты" файлын қараңыз (тек ағылшын тілінде)

### <span id="page-17-4"></span>**Интернеттен жаңартылған драйверлерді жүктеу**

Драйверлердің жəне бағдарлама файлдарының ең соңғы нұсқаларын НР қолдау торабынан жүктеу үшін:

- 1. Мына мекенжайды қараңыз: **http://www.hp.com/support** .
- 2. Елді/аймақты таңдаңыз.
- 3. **Download Drivers and Software (Драйверлерді жəне бағдарламаны жүктеу)** сілтемесін таңдаңыз.
- 4. Мониторыңыздың нөмірін енгізіп, Өту тармағын түртіңіз.
- 5. Жүктеу беттеріндегі нұсқауларды орындау арқылы драйвер жəне бағдарлама файлдарын жүктеңіз жəне орнатыңыз.
- 6. Жүйенің талаптарға сай екеніне көз жеткізіңіз.

### <span id="page-18-0"></span>**Экрандық дисплейді (OSD) пайдалану**

Монитор экранының кескінін қалауыңыз бойынша теңшеу үшін Экрандық дисплейді (OSD) мəзірін пайдаланыңыз. Монитордың алдыңғы жақтауындағы түймешіктерді пайдаланып, OSD мəзіріне кіріп, онда теңшеулер жасауға болады.

OSD мəзіріне кіріп, теңшеулер жасау үшін, төмендегі əрекеттерді орындаңыз:

- 1. Егер монитор əлдеқашан қосулы болмаса, мониторды қосу үшін Қуат түймешігін басыңыз.
- 2. OSD мəзіріне кіру үшін, алдыңғы жақтаудағы төрт Функция түймешігінің бірін басып, түймешіктерді белсендіріңіз жəне OSD ашу үшін Мəзір түймешігін басыңыз.
- 3. Осы үш Функция түймешігін мəзір таңдауларында шарлау, оларды таңдау жəне теңшеу үшін пайдаланыңыз. Түймешік жапсырмалары белсенді болып тұрған мəзір не ішкі мəзірге байланысты қолжетімді болады.

Төмендегі кестеде OSD мəзіріндегі таңдаулар тізімделген.

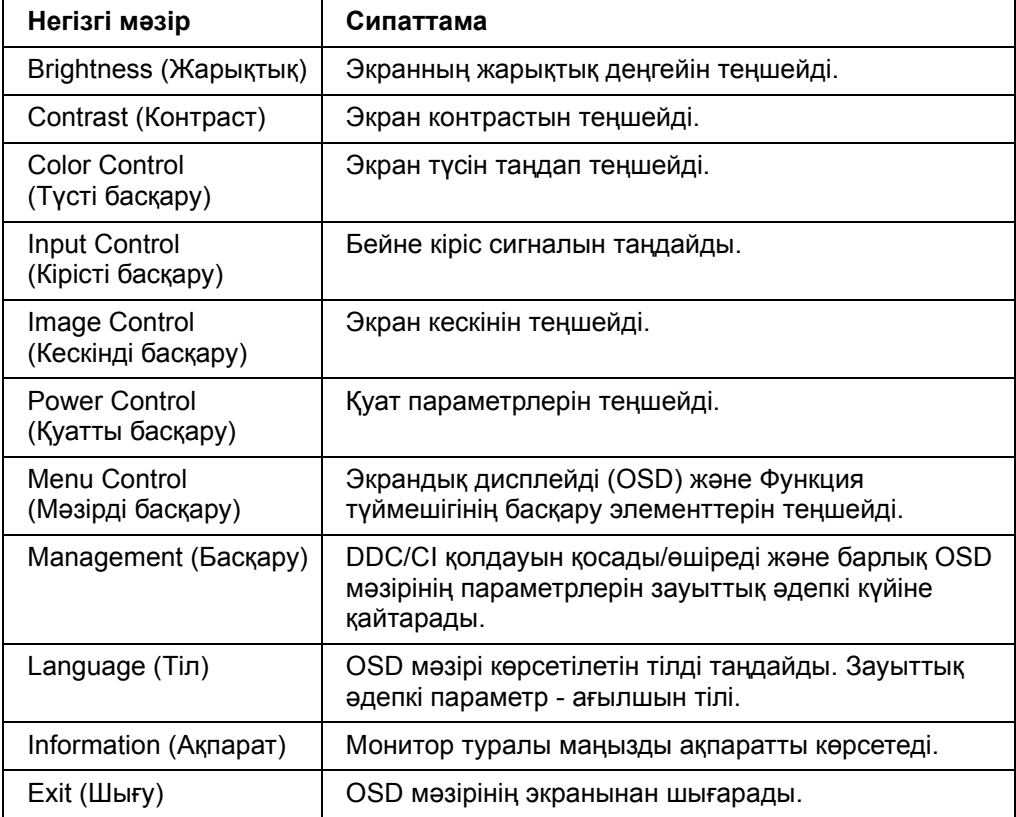

### <span id="page-19-0"></span>**Функция түймешіктерін тағайындау**

Алдыңғы жақтаудағы төрт Функция түймешігінің бірін басу нəтижесінде түймешіктер белсендіріледі жəне түймешіктердің үстінен белгішелер көрсетіледі. Зауыттық əдепкі түймешік белгішелері мен функциялары төменде көрсетілген.

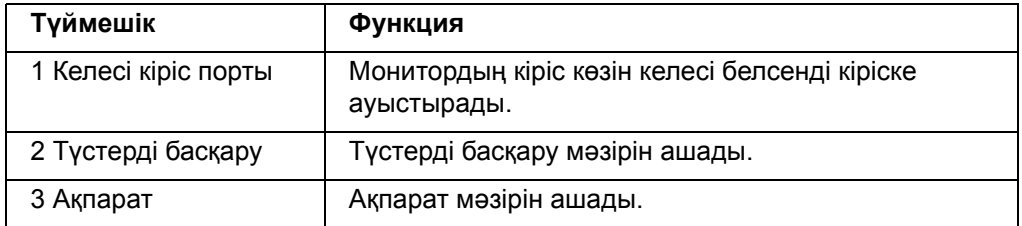

Функция түймешіктерін əдепкі мəндерінен өзгертуге болады, осылайша түймешіктер белсендірілген кезде, жиі пайдаланылатын мəзір элементтеріне жылдам қатынаса аласыз.

Функция түймешіктерін тағайындау үшін:

- 1. Түймешіктерді тағайындау үшін алдыңғы жақтаудағы төрт түймешіктің бірін басыңыз да, содан кейін OSD мəзірін ашу үшін Мəзір түймешігін басыңыз.
- 2. OSD мəзірінде, Menu Control (Мəзірді басқару) > Түймешіктерді Assign (тағайындау) опциясын таңдап, содан кейін тағайындалуы қажет түймешік үшін қолжетімді опциялардың бірін таңдаңыз.

**ЕСКЕРТПЕ:** Тек үш Функция түймешігін тағайындауға болады. Мəзір түймешігін немесе Қуат түймешігін қайта тағайындауға болмайды.

### **Көк жарық режимін төмендету**

Дисплейден шығып тұратын көк жарықты азайту көзіңізге тиетін көк жарық əсерін азайтады. Мониторда көк жарық шығарылуын азайтуға жəне экрандағы мазмұнды оқып жатқан кезде көз үшін ыңғайлы жəне оны қатты тітіркендірмейтін кескін жасауға арналған параметр бар. Реттеу үшін:

• Түймелерді іске қосу үшін төрт экрандық мəзір түймелерінің бірін басыңыз, содан кейін Түстерді басқару түймесін басып, **Төмен көк жарық** параметрін таңдаңыз.

НЕМЕСЕ

• Түймелерді іске қосу үшін төрт экрандық мəзір түймелерінің бірін басыңыз, содан кейін Түстерді басқару түймесін басып, **Төмен көк жарық** параметрін таңдаңыз.

**ЕСКЕРТПЕ:** Ауыр жарақат алудың қаупін азайту үшін, қауіпсіздік жəне қолайлылық нұсқаулығын қараңыз. Ол жұмыс станциясын дұрыс реттеу əрекетін жəне компьютер пайдаланушылары үшін дұрыс отыру қалпын, денсаулық пен жұмыс ретін сипаттайды. Сондай-ақ, қауіпсіздік жəне қолайлылық нұсқаулығы электрлік жəне механикалық қауіпсіздік туралы маңызды ақпаратты қамтамасыз етеді. Қауіпсіздік жəне қолайлылық нұсқаулығы интернетте келесі мекенжай бойынша қолжетімді: http://www.hp.com/ergo.

### <span id="page-20-0"></span>**Бейне кіріс қосқыштарын таңдау**

КІріс қосқыштары:

- VGA қосқышы (аналогтық)
- HDMI коннекторы (сандық)

Монитор қай кірістерде жарамды бейне сигналдары бар екенін автоматты түрде анықтайды жəне бейнені көрсетеді.

VGA кабелін, HDMI кабелін немесе екеуін де қосуға болады. Кабельдердің екеуі де орнатылса, əдепкі кіріс таңдауы – HDMI. Кірістің көзін экрандық мəзірдегі «Кірісті таңдау» опциясын пайдаланып ауыстыруға болады.

### <span id="page-20-1"></span>**Монитор жағдайларын анықтау**

Келесі монитор жағдайларын анықтағанда, монитор экранында арнайы хабарлар пайда болады:

- Monitor Status (Монитордың күйі) мониторға қуат берілгенде немесе кіріс көзінің сигналы өзгергенде, монитор күйі туралы хабар бес секунд бойы көрсетіледі. Бұл хабар қай кіріс ағымдағы белсенді сигнал екенін, көзді автоауыстыру параметрін (қосулы немесе өшірулі), əдепкі көз сигналын, ағымдағы алдын ала орнатылған дисплей ажыратымдылығын жəне ұсынылған алдын ала орнатылған дисплей ажыратымдылығын көрсетеді.
- Input Signal Out of Range (Ауқымнан тыс кіріс сигналы) ажыратымдылық параметрін 1920 x 1080, 60Гц деп өзгертеді. Монитордың ажыратымдылық жəне/немесе жаңарту жиілігі монитор қолдайтыннан жоғарырақ орнатылғандықтан кіріс сигналын қолдамайтынын көрсетеді.
- No Source Signal (Көз сигналы жоқ) монитордың монитор бейне кірісі қосқышында компьютерден бейне сигналды қабылдап жатпағанын көрсетеді. Компьютер немесе кіріс сигнал көзі өшірулі ме немесе қуатты үнемдеу режимінде ме, соны анықтау үшін тексеріңіз.
- Auto Adjustment in Progress (Авто баптау орындалуда) авто баптау функциясы белсенді екенін көрсетеді.
- Monitor Going to Sleep (Монитор ұйқыға өтуде) экран дисплейі ұйқы режиміне кіріп жатқанын көрсетеді.
- бейне кабелі компьютерге тиісті түрде қосылмағанын көрсетеді.
- OSD Lockout (Экрандық дисплейді құлыптау) экрандық дисплейді алдыңғы панельдегі Menu түймесін 10 секунд бойы басып тұру арқылы қосуға немесе өшіруге болады. Егер экрандық дисплей құлыптанған болса, экрандық дисплейді құлыптау туралы ескерту хабары он секунд бойы көрсетіледі.
	- Егер экрандық дисплей құлыптанған болса, экрандық дисплейдің құлпын ашу үшін Menu түймесін 10 секунд бойы басыңыз.
	- Егер экрандық дисплейдің құлпы ашылған болса, экрандық дисплейді құлыптау үшін Menu түймесін 10 секунд бойы басып тұрыңыз.
- Power Button Lockout (Қуат түймесін құлыптау) қуат түймесі құлыпталғанын көрсетеді. Қуат түймесі құлыптанған болса, қуат түймесінің құлыптануы туралы ескерту хабары көрсетіледі.
	- Егер қуат түймесі құлыптанған болса, қуат түймесі функциясының құлпын ашу үшін қуат түймесін 10 секунд бойы басып тұрыңыз.
	- Егер қуат түймесінің құлпы ашылған болса, қуат түймесі функциясын құлыптау үшін қуат түймесін 10 секунд бойы басып тұрыңыз.
- Dynamic Contrast Ratio On (Динамикалық контраст қатынасы қосулы) динамикалық контраст қатынасы қосылғанын көрсетеді. Бұл бейнені басқару экрандық мəзірінде динамикалық контраст қатынасы қосылған болса орын алады.

• Dynamic Contrast Ratio Off (Динамикалық контраст қатынасы өшірулі) – динамикалық контраст қатынасы өшірілгенін көрсетеді. Бұл бейнені басқару экрандық мəзірінде динамикалық контраст қатынасы өшірілген болса орын алады.

### <span id="page-21-0"></span>**Экран сапасын баптау**

Авто баптау мүмкіндігі жаңа бейне режимі көрсетілген сайын бейне сапасын дисплей өлшемі, күйі, сағаты жəне фазасы үшін автоматты түрде баптайды. VGA кірісін дəл баптау үшін ықшам дискідегі Auto Adjustment бағдарламасын іске қосыңыз. Егер қосымша бейне сапасын жақсарту керек болса, бейнені дəл баптау үшін монитордың сағатты жəне фазаны басқару элементтерін пайдаланыңыз. Осы тараудағы «Аналогтық бейнені оңтайландыру» бөлімін қараңыз.

Аналогтық бейнені оңтайландыру

Кейбір мониторларда монитордың стандартты аналогтық монитор ретінде қызмет етуге мүмкіндік беретін кеңейтілген тізбегі бар. Аналогтық бейне өнімділігін жақсарту үшін экрандық мəзірдегі екі басқару элементін пайдалануға болады:

**Сағат** - экран өңінде көрінетін барлық тік жолақтарды барынша азайту үшін мəнді арттырыңыз немесе азайтыңыз.

**Фаза** - бейненің бұрмалануын немесе бейненің дірілдеуін барынша азайту үшін мəнді арттырыңыз немесе азайтыңыз.

Бұл басқару элементтерін тек авто баптау функциясы аналогтық режимде қанағаттандыратын монитор бейнесін бермесе ғана пайдаланыңыз. Ең жақсы нəтижелерді алу үшін:

- 1. Баптау алдында мониторды 30 минут бойы қыздырыңыз.
- 2. Экрандық мəзірге кіріңіз, содан кейін «Бейнені баптау» тармағын таңдаңыз.
- 3. Негізгі сағат параметрлерін алдымен орнатыңыз, өйткені фаза параметрлері негізгі сағат параметрлеріне байланысты. Сағат жəне фаза мəндерін баптағанда, монитор бейнелері бұрмаланса, бұрмалану жойылғанша мəндерді баптауды жалғастырыңыз. Зауыттық параметрлерді қалпына келтіру үшін экрандық мəзірге кіріңіз, «Зауыттық параметрлерді қалпына келтіру» тармағын таңдап, «Иə» пəрменін таңдаңыз.

### <span id="page-21-1"></span>**Қуатты үнемдеу мүмкіндігі**

Монитор қалыпты жұмыс режимінде болғанда, қуат шамы көк болады жəне монитор қуатты қалыпты тұтынады. Қуатты пайдалану туралы мəліметтерді «Техникалық [сипаттамалар](#page-24-2)» (B қосымшасы) бөлімін қараңыз. Сондай-ақ, монитор компьютер басқаратын қуатты үнемдеу режимін қолдайды. Монитор азайтылған қуат күйінде болғанда, монитор экраны бос, күңгірт шам өшірулі жəне қуат шамы сары болады. Монитор барынша аз қуат тұтынады. Мониторды «оятқанда», монитор қалыпты жұмыс режиміне оралуы алдында қысқаша қыздыру кезеңі орын алады. Монитор көлденең синхрондау сигналын немесе тік синхрондау сигналын анықтамаса, энергияны үнемдейтін азайтылған қуат күйі белсендіріледі. Бұл мүмкіндік жұмыс істеуі үшін компьютерде қуатты үнемдеу мүмкіндігі белсендірілуі керек. Энергияны үнемдеу мүмкіндіктері (кейде қуатты басқару мүмкіндіктері деп аталады) туралы нұсқауларды компьютер құжаттамасын қараңыз.

**ЕСКЕРТПЕ:** Энергияны үнемдеу мүмкіндігі тек монитор энергияны үнемдеу мүмкіндіктері бар компьютерлерге қосылған болса ғана жұмыс істейді.

# <span id="page-22-0"></span>**A. Ақаулықтарды жою**

# <span id="page-22-1"></span>**Жалпы мəселелерді шешу**

Келесі кестеде мүмкін мəселелер, əр мəселенің мүмкін себебі жəне ұсынылған шешімдер тізілген:

#### **Мəселенің шешімі**

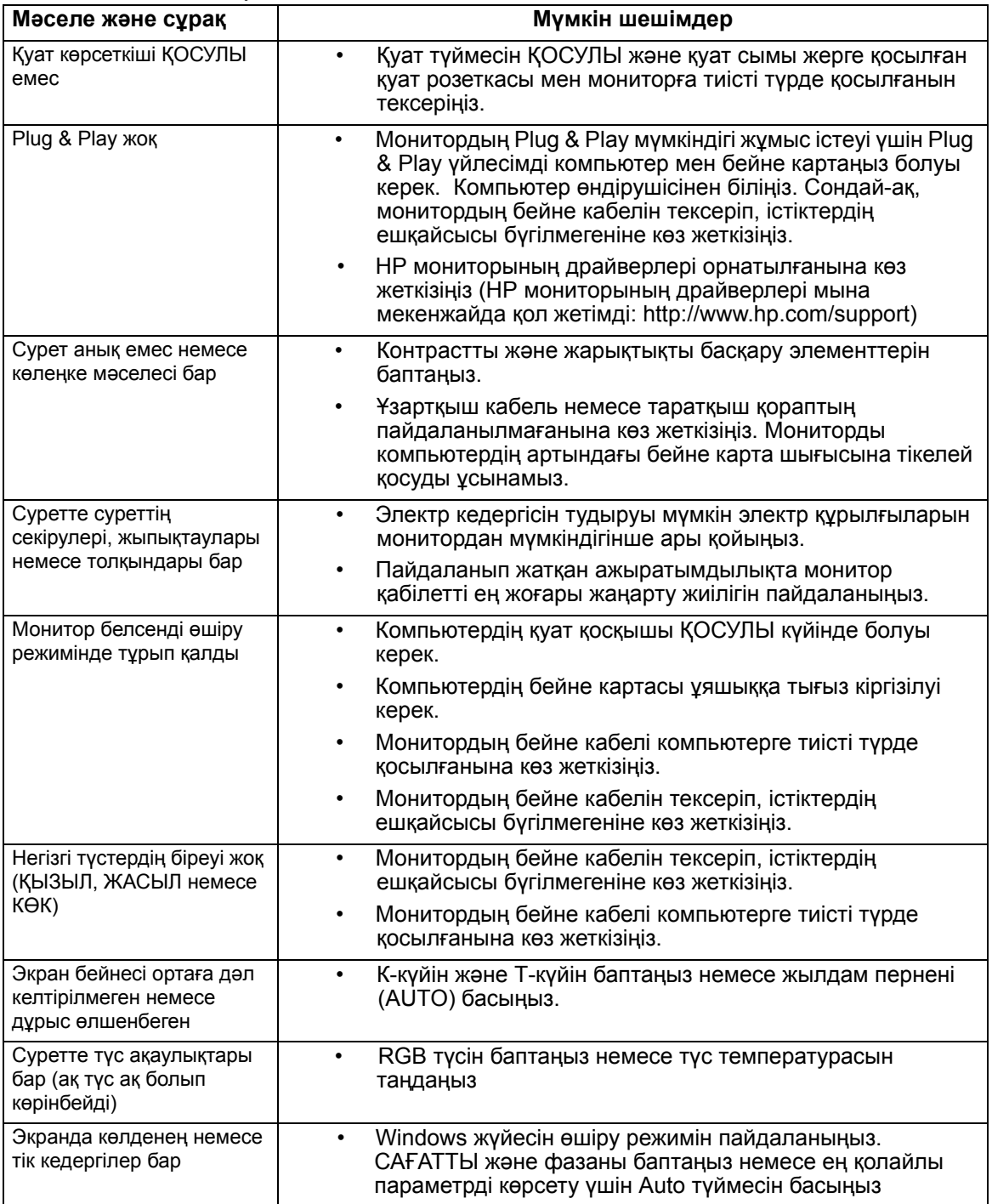

### <span id="page-23-0"></span>**hp.com торабынан қолдау алу**

Тұтынушыларға қолдау көрсету қызметіне хабарласу алдында мына мекенжайдағы НР техникалық қолдауын қараңыз:http://www.hp.com/support

Елді/аймақты таңдаңыз, содан кейін мониторыңыздың қолдау бетінің сілтемелеріне өтіңіз.

### <span id="page-23-1"></span>**Техникалық қолдау қызметіне қоңырау соғуға дайындалу**

Егер осы бөлімдегі ақаулықтарды жою кеңестерін пайдалана отырып мəселені шеше алмасаңыз, техникалық қолдау қызметіне қоңырау соғу керек. Техникалық қолдау қызметінің контактілері туралы ақпаратты алу үшін монитормен бірге берілген басып шығарылған құжаттаманы қараңыз.

#### **Қоңырау соққанда сізде мына ақпарат болуы керек:**

- Монитордың үлгі нөмірі (монитор артындағы жапсырмада орналасқан)
- Монитордың сериялық нөмірі (монитор артындағы жапсырмада немесе экран дисплейінде, «Ақпарат» мəзірінде орналасқан)
- Есеп шоттағы сатып алу күні
- Мəселе орын алған жағдайлар
- Алынған қате туралы хабарлар
- Жабдықтың конфигурациясы
- Пайдаланып жатқан жабдық пен бағдарламаның атауы мен нұсқасы

### <span id="page-23-2"></span>**Деңгей жапсырмасының орнын анықтау**

Монитордағы деңгей жапсырмасында өнім нөмірі мен сериялық нөмір берілген. Бұл нөмірлер НР компаниясына монитордың үлгісі туралы хабарласқанда қажет болуы мүмкін.

Монитордың артындағы деңгей жапсырмасы.

# <span id="page-24-2"></span><span id="page-24-0"></span>**B. Техникалық сипаттамалар**

Барлық сипаттамалар НР құрамдастарының өндірушілері беретін əдеттегі сипаттамалар болып табылады; нақты өнімділік жоғарырақ немесе төменірек болып өзгеруі мүмкін.

## <span id="page-24-1"></span>**НР СКД мониторлары**

Бет қорғанысы: Қатты қабығы бар жарық поляризаторы

Кіріс терминал:

VGA қосқышы HDMI қосқышы

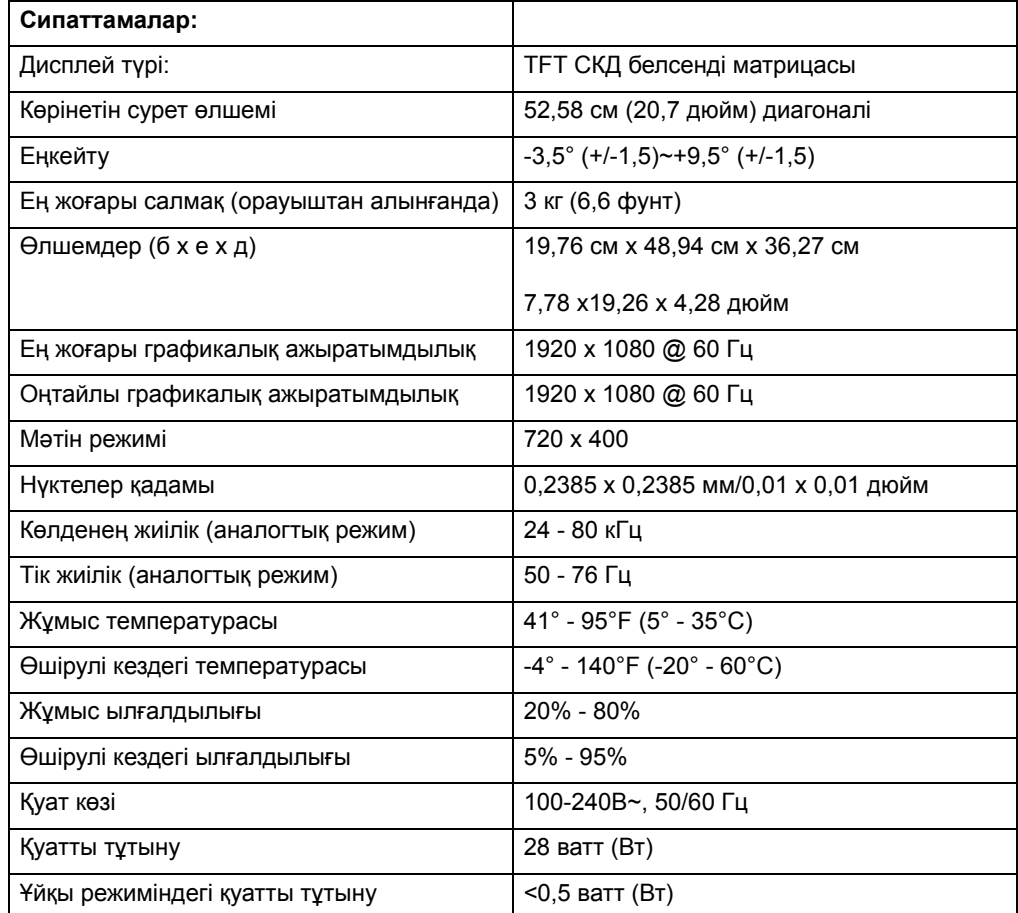

## <span id="page-25-0"></span>**Алдын ала орнатылған бейне режимдері**

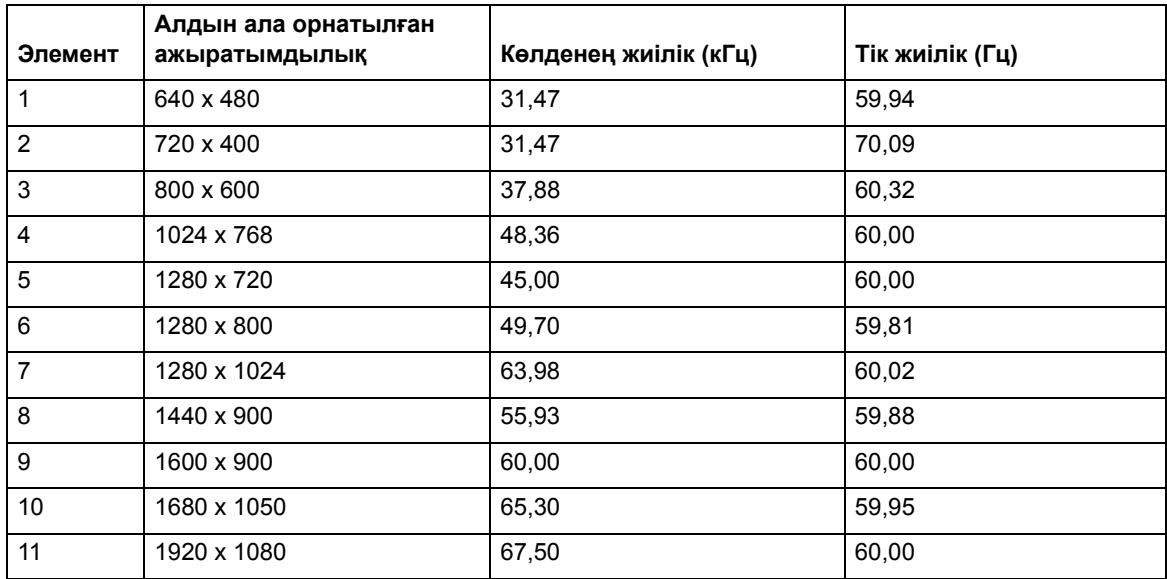

Монитор көп алдын ала орнатылған бейне кірісі режимдерін таниды. Олар экранды дұрыс өлшеммен жəне ортада көрсетіледі.

### <span id="page-26-0"></span>**СКД монитордың сапасы мен пикселдері бойынша саясат**

СКД монитор ақаусыз жұмысты қамтамасыз ету үшін дəлдігі жоғары технологияны пайдаланып, жоғары стандарттарға сай өндірілген. Дегенмен, дисплейде шағын жарық немесе күңгірт нүктелер түріндегі косметикалық кемістіктер болуы мүмкін. Бұл барлық жеткізушілердің өнімдерінде пайдаланылатын барлық СКД дисплейлерге ортақ жəне тек осы СКД мониторға қатысты емес. Бұл кемістіктерді бір немесе бірнеше ақаулы пикселдер немесе ішкі пикселдер тудырады.

Пиксел бір қызыл, бір жасыл жəне бір көк ішкі пикселден тұрады. Ақаулы толық пиксел əрқашан қосулы (күңгірт өңдегі жарық нүкте) немесе əрқашан өшірулі (жарық өңдегі күңгірт нүкте) болады. Екеуінің ішінде біріншісі жақсырақ көрінеді. Ақаулы ішкі пиксел (нүкте ақаулығы) ақаулы толық пикселмен салыстырғанда нашарлау көрінеді, шағын болады жəне тек ерекше өңде көрінеді.

Ақаулы пикселдердің орнын табу үшін мониторды қалыпты жұмыс жағдайларында жəне қалыпты жұмыс режимінде, қолдау көрсетілетін ажыратымдылық пен жаңарту жиілігінде, шамамен 50 см (16 дюйм) қашықтықта көру керек. Біз уақыт өте келе өнеркəсіп косметикалық кемістіктерді азырақ дисплейлерді жасау қабілетін жақсартады деп күтеміз. Жақсартулар жасалғанда, біз нұсқауларды баптаймыз. СКД монитор туралы қосымша ақпарат алу үшін мына мекенжайдағы НР веб-торабын қараңыз: http://www.hp.com/support.